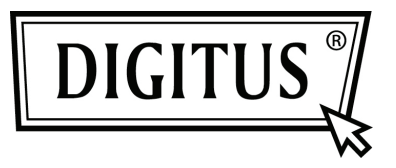

# **SERİ I/O, 2 BAĞLANTI NOKTALI PCI EXPRESS EKLENTİ KARTI**

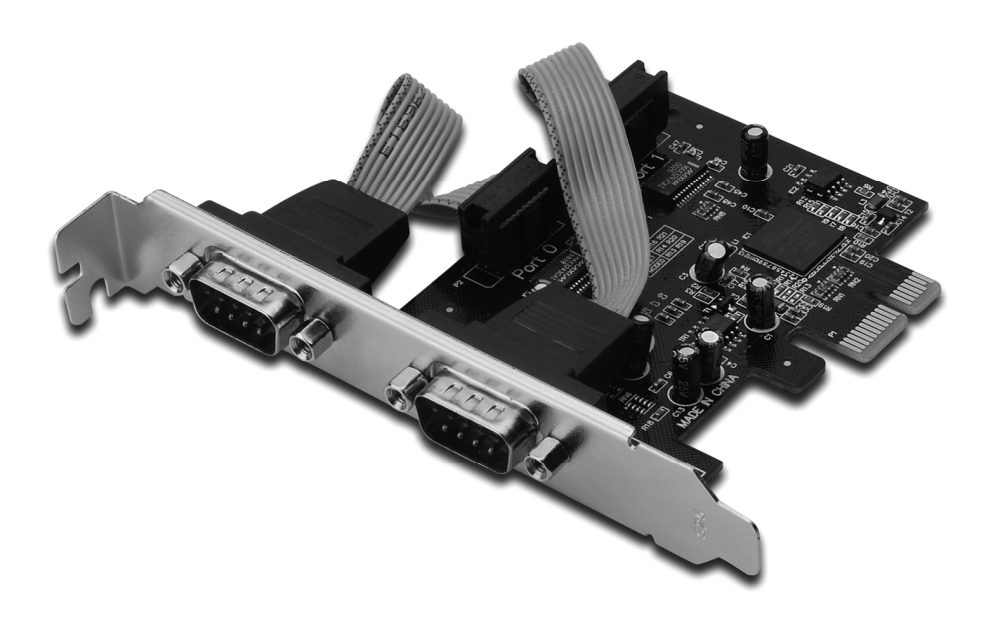

**Kullanıcı Kılavuzu DS-30000-1**

### *Özellikler ve Sağladığı Faydalar*

- 1. PCI Express Base spec 1.1 ile uyumludur.
- 2. PCI Güç Yönetimi 1.2 ile uyumludur.
- 3. 2 adet UART seri bağlantı noktasını destekler.
- 4. Yerleşik 16C950 uyumlu UART.
- 5. 128 bayt derin iletme/alma FIFO'ları.
- 6. 230.400 bps'ye kadar seri veri transfer hızı.
	- 1 adet PCI-Express
	- 2 adet DB9 erkek seri bağlayıcı

#### *Sistem Gereksinimleri*

Windows® 2000, XP/2003 32/64 bit, Vista, Win 7 Kullanılabilir bir PCI Express yuvalı PCI Express etkin sistem.

# *Kutu İçeriği*

- 1 adet 2 bağlantı noktalı PCIe Seri Kart
- 1 adet Sürücü CD'si
- 1 adet Kullanıcı Kılavuzu

# *Donanımın Takılması*

- 1. Bilgisayarınızı kapatın.
- 2. Bilgisayarınızın fişini çekerek kapağını sökün.
- 3. Kullanılabilir bir PCIe yuvasından yuva braketini çıkarın.
- 4. Kartı takmak için, kartın veri yolu bağlayıcısını ana kart üzerindeki seçilen PCIe yuvasıyla dikkatli şekilde hizalayın. Kartı hafifçe aşağıya doğru itin.
- 5. Kartı sağlamlaştırmak için yuva braketi tutma vidasını takın.
- 6. Bilgisayar kapağını yerine takın ve bilgisayarın fişini prize takın.

# *Sürücünün Yüklenmesi*

#### *Windows® 2000/ XP / Server 2003 / XP / Vista / Win 7 için*

- 1. Sürücü CD'sini CD-ROM sürücüsüne yerleştirin.
- 2. Yeni Donanım Bulma Sihirbazında **Next** (İleri) seçeneğini tıklatın.
- 3. **Search for a suitable driver for my device (recommended)**  (Aygıtım için uygun bir sürücü ara (önerilen)) seçeneğini seçin ve **Next**'i (İleriyi) tıklatın.
- 4. **CD-ROM sürücüleri** seçeneğini işaretleyin, diğer kutucukların seçeneklerini kaldırın ve ardından **Next** (İleri) seçeneğini tıklatın.
- 5. **Next** (İleri) seçeneğini tıklatın.
- 6. **Finish** (Son) seçeneğini tıklatın.
- 7. **1.** ila **5.** adımları bir kez daha tekrar edin.

#### *Windows® Sürücü Yüklemesini Doğrulamak*

Windows Denetim Masasından ulaşabileceğiniz Sistem Özelliklerindeki **Aygıt Yöneticisi** sekmesini tıklatın. **Bağlantı Noktaları (COM & LPT)** öğesinin altında yüklü iki adet **PCI Express UART Bağlantı Noktası …** ve **Çok Bağlantılı seri adaptörler** öğesinin altında kurulu bir adet **PCI Express Çok Bağlantılı Seri Adaptör** görmelisiniz.